$\frac{95}{129}$  7

 $2 - 24 - 16$ E-Mail bandou@hands.ei.tuat.ac.jp

Windows **Windows** 2001 **Windows** 

Windows 2000 Windows 2000 Windows 2000 Windows 2000 Windows 2000 Windows 2000 Windows 2000 Windows 2000 Windows

## Enhancement of the user interface by the extensible pointer for a large screen.

Hirokazu Bandoh, Yoko Otsuki, Atsusi Masuda, Naoki Kato and Masaki Nakagawa

Dept. of Computer Science, Tokyo Univ. of Agriculture and Technology.

2-24-16, Naka-cho, Koganei, Tokyo, 184-8588, Japan E-Mail bandou@hands.ei.tuat.ac.jp

 This paper describes enhancement of the extensible pointer that enables a user to operate distant objects beyond his/her reach on a large interactive electronic board. We have been proposing the user interfaces using this extensible pointer. This paper presents a method to avail the extensible pointer for general MS-windows applications and enhance its functions. Tapping, double tapping and dragging can be effected by the enhanced extensible pointer. By employing handwritten character recognition, text input has been also realized.

) and  $(1-\lambda)^2$ 

 $\epsilon$ 

## $Liveboard<sup>1</sup>$ SMART Board(SMART  ${\bf \textcolor{red}{\bf \textcolor{blue}{\bf Technologies}}} \qquad \textcolor{blue}{\bf \textcolor{blue}{\bf \textcolor$ ) (  $)$  $(2)$

 $(2)3)$  $(4)5)$ 

Microsoft Windows Windows

) and windows  $\hspace{1.6cm}$  Windows  $\hspace{1.6cm}$ Windows

Windows

Windows

 $\overline{a}$ 

 $2.$ 

 $(2)$ 3)

 $2.1$ 

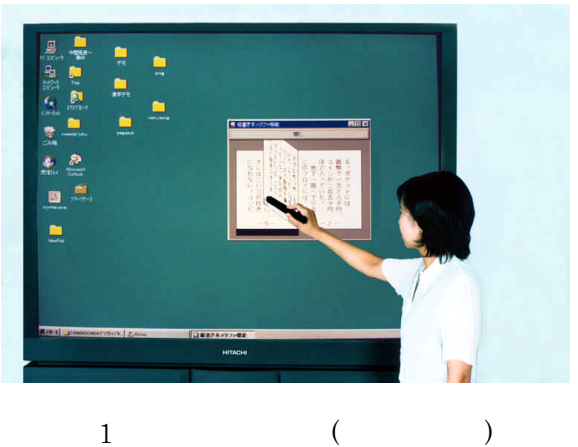

 $3$ 

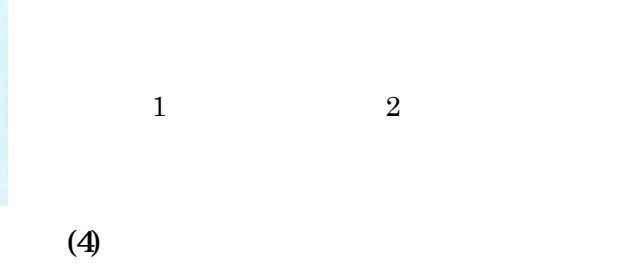

 $(1)$ 

 $2.2$ 

Windows

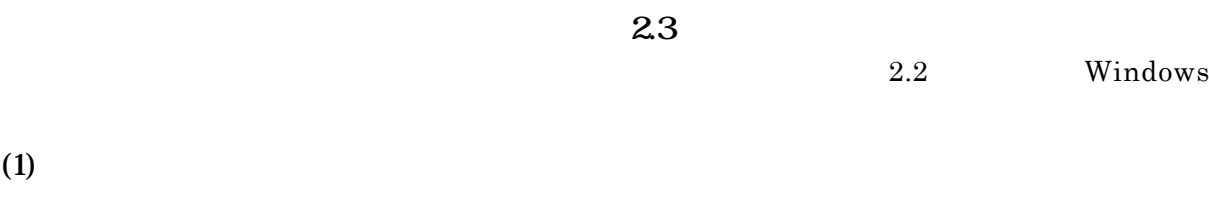

Windows

 $(2)$ 

 $(3)$ 

### $(3)$

 $(4)$  $(2)$ 

## $=6)$  $3<sup>2</sup>$  $(4)$

 $2.3$ 

## Windows

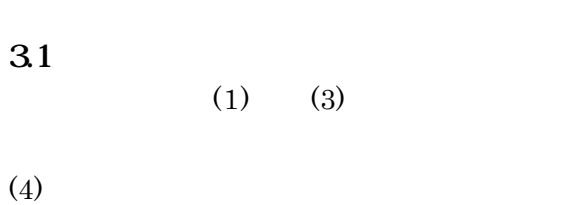

## $(1)$

## ( 2)  $k$  $(x,y)$  $(kx, ky)$  $k$

## $(3)$  $(1)$

# 実際のペン位置  $2\,$

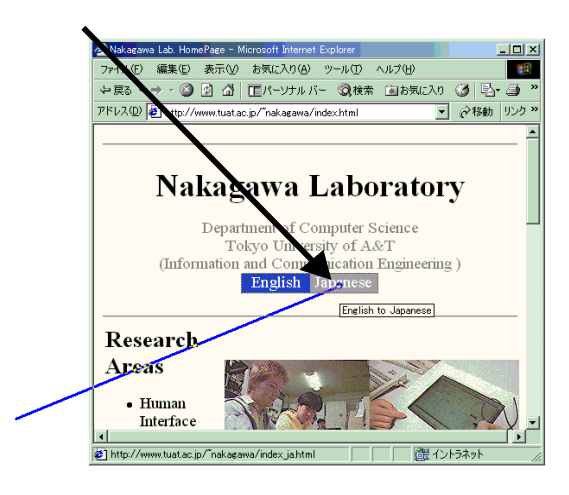

 $3$ 

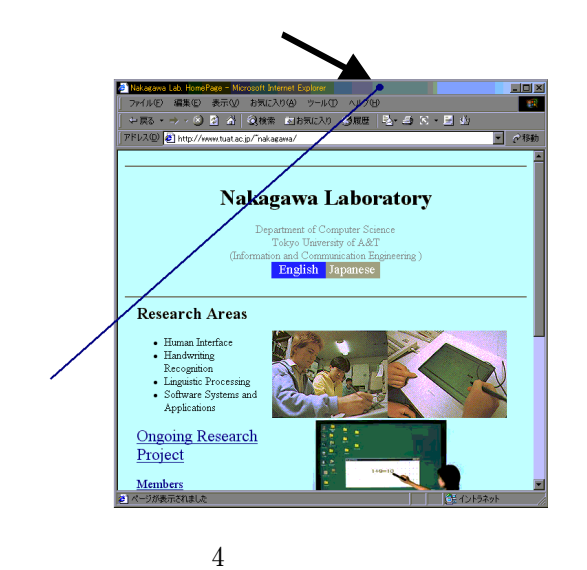

- $(4)$  $(1)$  $(6)$  $3.2$  $(7)$
- $(8)$

 $\mathbf{L}[\mathbf{D}|\mathbf{X}]$ <mark>ク</mark>無題 - メモ族<br>ファイル(F) - 編集(E) - 書式(O) - ヘルブ(H) - - - -3 中川研究室 ホームページ - Mossoft Internet Explorer<br>- ファイルビ - 藤実田 - 春示田 - お京に入り色 - ツールプダイルブ田<br>- 平民3 - → - ③ 3 3 | ロバーソナルバー - ②茶家 - 国お天に入り - ③ 日ご - ③ 回 - 「<br>- アドレス田 | ④ http://www.tuat.as.pr/rakaa.sway/bax.jahtml<br>- - - - - - - - - -鷗 Nakagawa Laboratory **さんさんのことには、このことを開発を開催することを開発**<br>|新紀コミュニケーション工学科情報環境工学講座<br>電子情報工学科 コンピュータサイエンスコース<br>エ学研究科 電子情報工学事攻 情報工学講座<br>|エロッド | English | Japanese

 $6\hskip2cm$ 

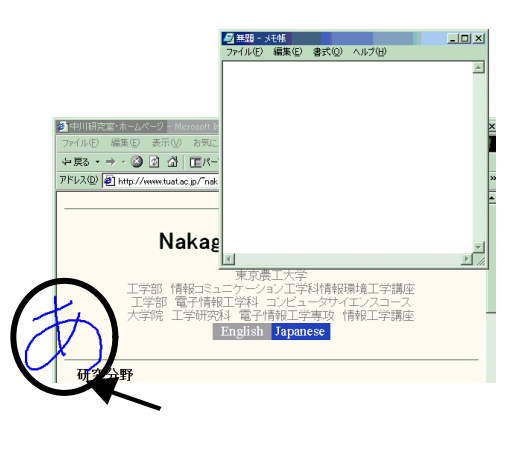

 $7$ 

- $(3)$  $(1)$
- $(5)$

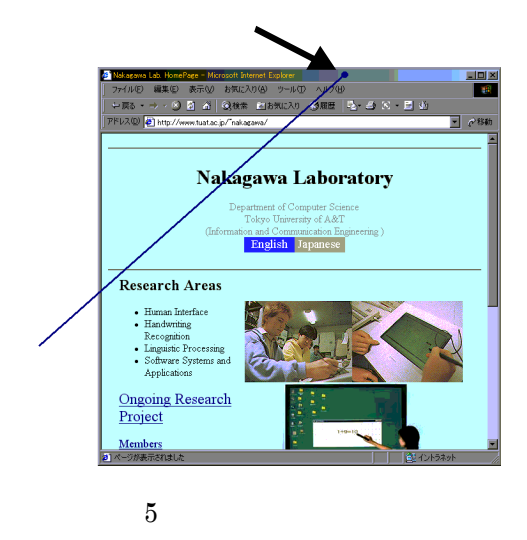

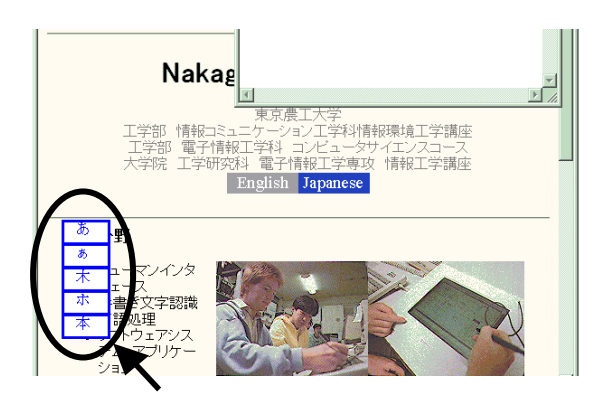

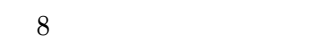

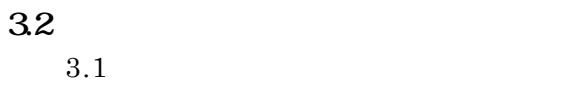

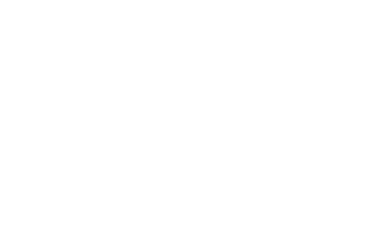

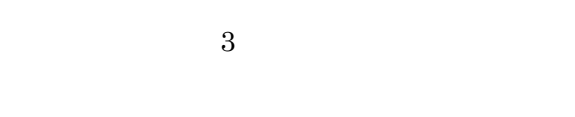

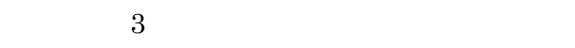

4. 伸張ポインタの実現

- Windows  $($  =1)
- $(- \t=2)$
- $(-$  =3)
- $\mathbf 1$ 
	- iDriveMe

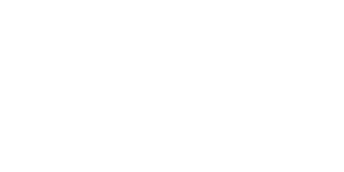

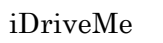

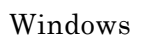

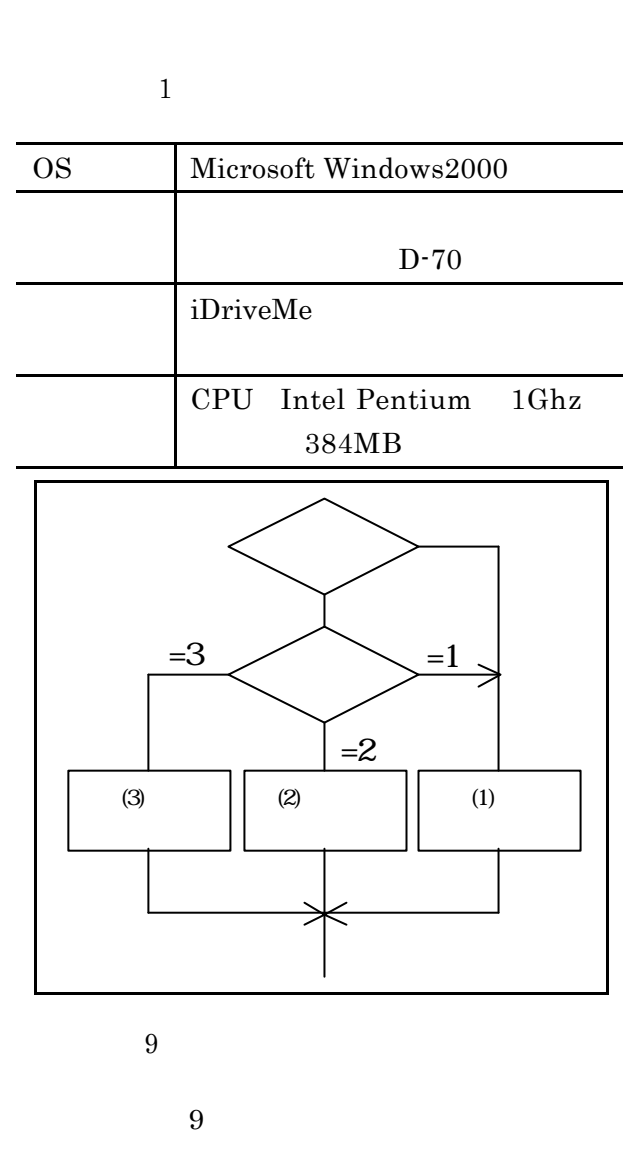

 $9<sub>3</sub>$ 

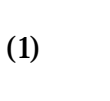

 $1$ 

 $(2)$ 

 $2$ 

52

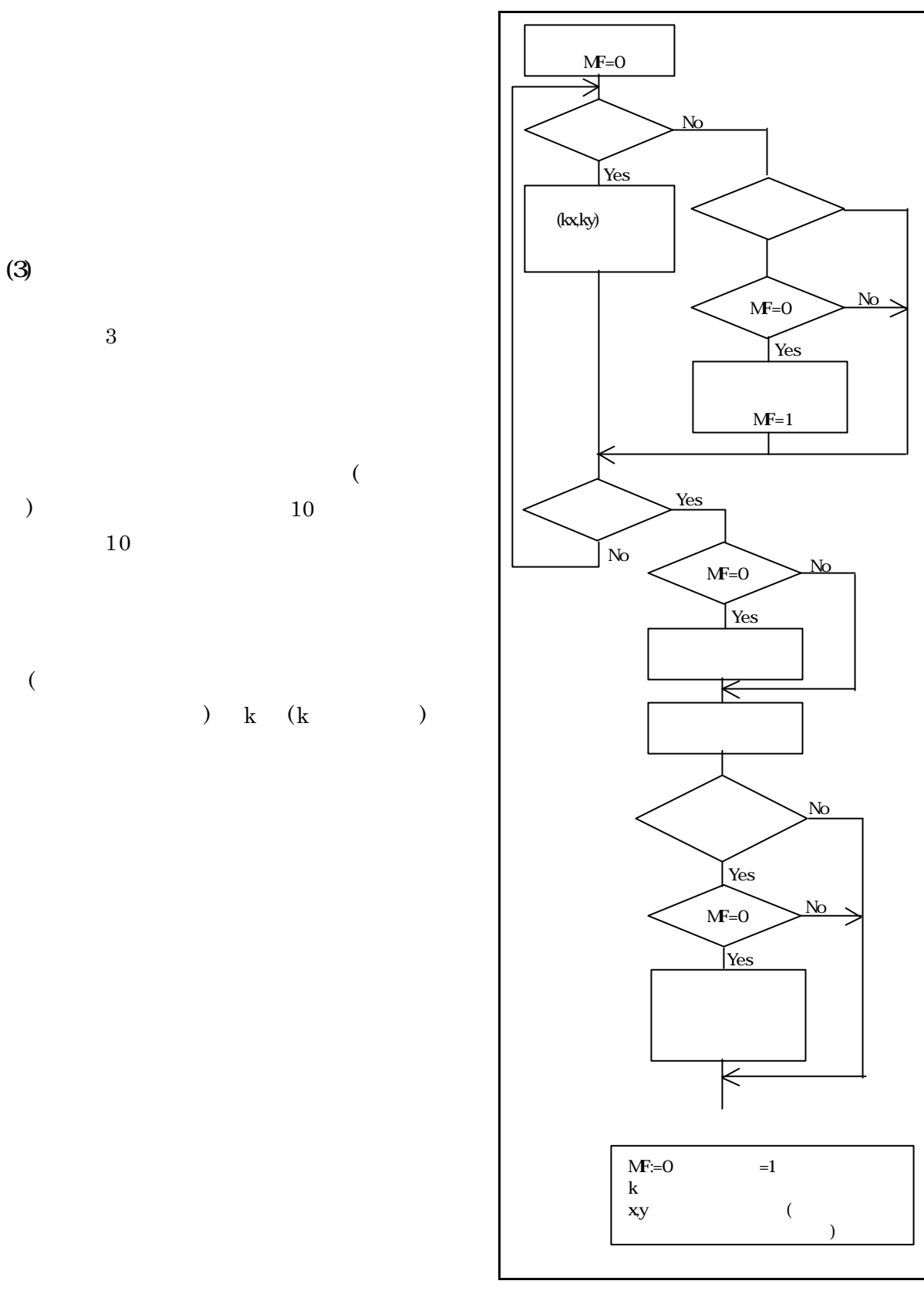

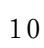

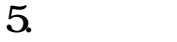

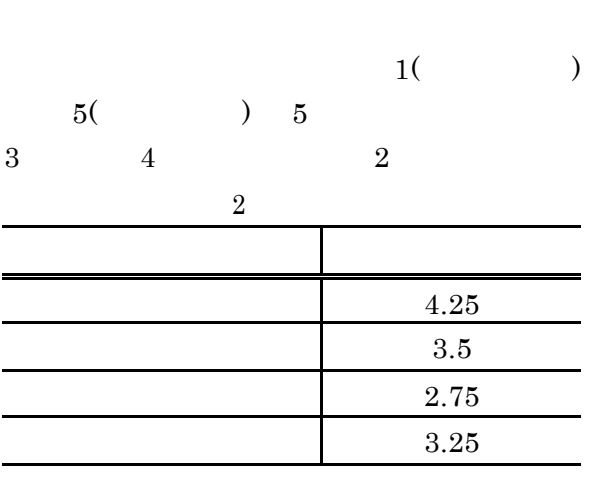

 $4\,$ 

 $6.$ 

Windows Windows

#### $11558031$

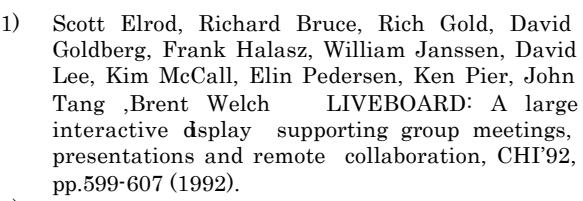

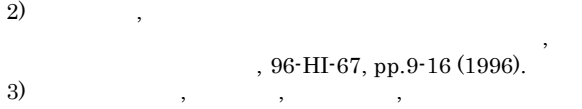

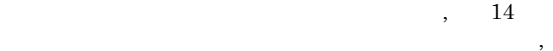

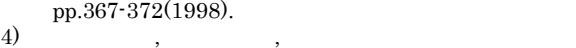

 $\overline{\phantom{a}}$ 報告, 2000-CE-57, pp.103-110(2000).

5) 中川 正樹, 小國 , 坂東 宏和, 堀田 耕一郎, 澤田  $\overline{\phantom{a}}$ 

, pp47-54(1998).

6)  $\overline{A}$  ,  $\,$ , D- Vol.J81-D-No.4, pp651-659(1998).

Windows